## 給与明細照会WEBシステム

当社では、給与明細をスマホ、ケータイ、パソコンからインターネットで照会できるシステムをご用意しています。

## ご利用方法

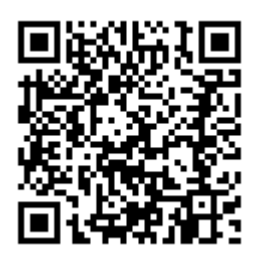

以下のURLからアクセスしてください

<https://cloud.staffexpress.jp/maxsupport/>

(スマホ、ケータイ、パソコン共通です)

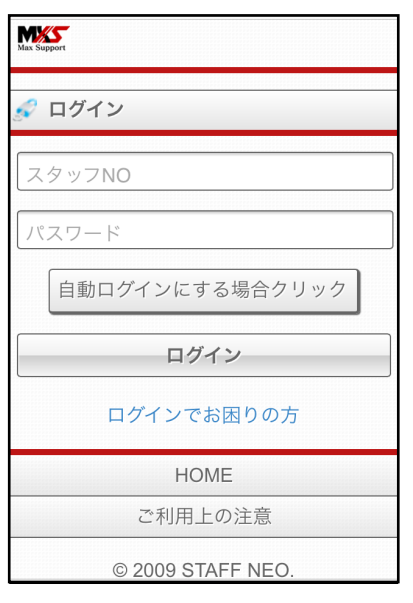

①ログイン

スタッフNOとパスワードを入 力してログインします。

## 操作方法

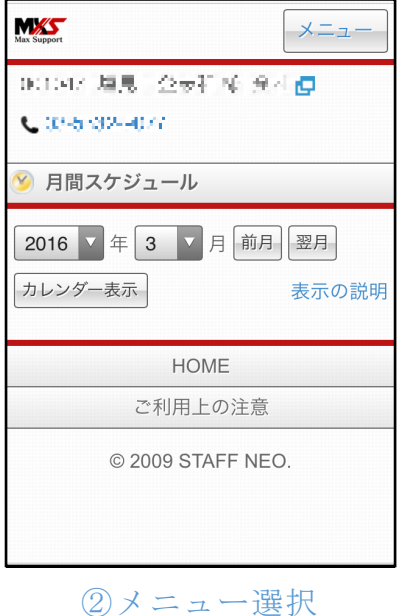

右上のメニューボタンを押し、 支給照会を選択します。

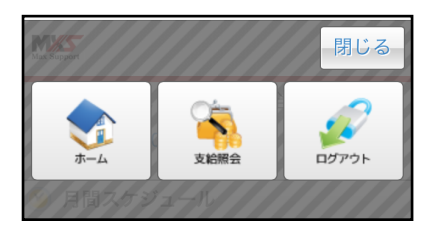

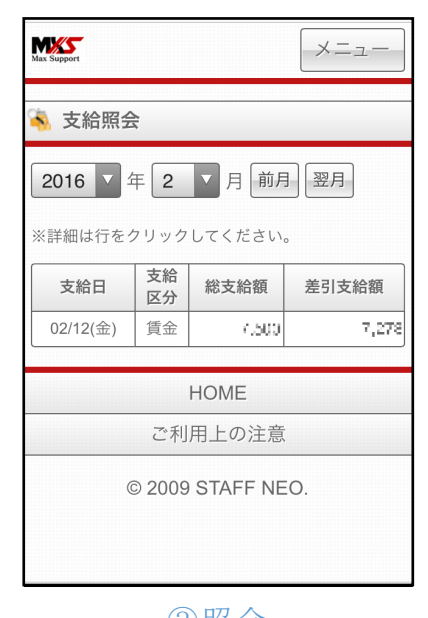

③照会

年月を選ぶと、支給金額が表示 されます。